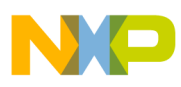

# **Freescale Semiconductor**

Application Note

Document Number: AN4097 Rev. 0, 04/2010

# **MPC5674F Software Initialization and Optimization**

by: David Erazmus 32-bit Automotive Applications Engineering Microcontroller Solutions Group

# <span id="page-0-0"></span>**1 Introduction**

This application note describes a recommended software initialization procedure for the MPC5674F 32-bit Power Architecture<sup> $<sup>®</sup>$ </sup> automotive microcontroller. This covers</sup> the Power Architecture core, memory management unit (MMU), clock frequency (PLL), watchdog timers, flash memory controller, and internal static RAM. Recommended configuration settings for these modules will be given for the purpose of optimizing system performance.

#### **Contents**

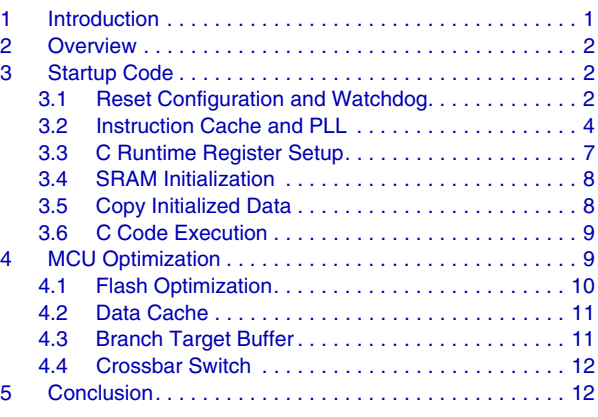

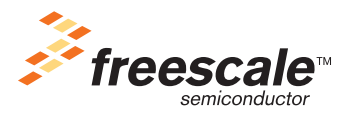

© Freescale Semiconductor, Inc., 2010 All rights reserved.

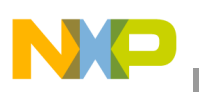

# <span id="page-1-0"></span>**2 Overview**

There are several options to consider when discussing the structure of our embedded software application. The first is how it will execute. The application can be stored in internal flash memory or it can be downloaded from an external device such as a debugger or via a serial communications link. This affects certain steps in the initialization process and where applicable, this will be noted. Another option is choosing Variable Length Encoding instructions (VLE) vs. PowerPC BookE Instructions. The assembly code examples shown in this application note will be using VLE mnemonics and syntax but can easily be translated into the BookE variant.

# <span id="page-1-1"></span>**3 Startup Code**

The first part of our initialization procedure executes from the reset vector or program entry point and performs the minimal setup needed to prepare for C code execution later on. Another goal of this stage is to optimize the startup procedure's execution time. This involves taking certain initialization steps in a particular order:

- 1. Reset Configuration and Watchdog
- 2. Enable Cache
- 3. Program PLL
- 4. Initialize SRAM
- 5. Initialize C Runtime Environment

### <span id="page-1-2"></span>**3.1 Reset Configuration and Watchdog**

There are several ways to begin software execution after device reset. These are controlled by the Boot Assist Module (BAM).

- Boot from internal flash
- Serial boot via SCI or CAN interface with optional baud-rate detection
- Boot from a memory connected to the MCU development bus (EBI) with multiplexed or separate address and data lines (not available on all packages)

When using a hardware debugger connected via the JTAG or Nexus ports, the BAM can be bypassed if desired. The debugger can download software to RAM via the debug interface and specify a start location for execution. In this case, much of the low-level device initialization is typically accomplished by the debugger using configuration scripts.

We will focus on the internal flash boot case in this application note since it performs all initialization tasks either in the BAM or explicitly in the application code. During any power-on, external, or internal reset event except for software reset the BAM begins by searching for a valid Reset Configuration Half Word (RCHW) in internal flash memory at one of the following pre-defined addresses.

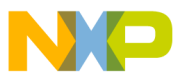

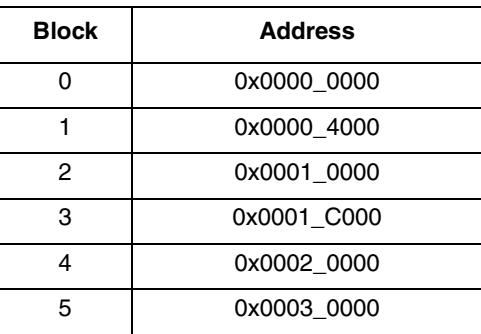

#### **Table 1. Possible RCHW Locations in the Internal Flash**

The RCHW is a collection of control bits that specify a minimal MCU configuration after reset. If a valid RCHW is not found, the BAM will attempt a serial boot. Here is the format for the RCHW:

#### **Table 2. Reset Configuration Half Word**

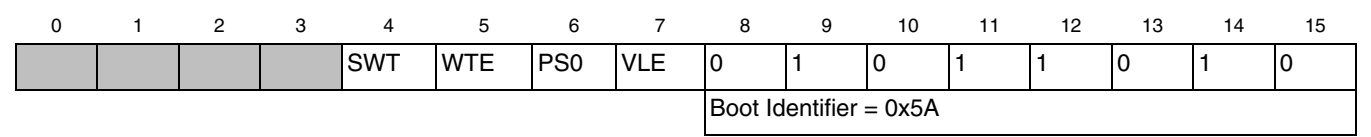

The RCHW occupies the most significant 16 bits of the first 32-bit internal memory word at the boot location. The word immediately following this contains the boot vector address. After applying the RCHW, the BAM will branch to this address. During software initialization we can reserve space for both of these 32-bit locations in the linker directive file as follows:

```
MEMORY
```

```
{
   flash rcw : org = FLASH_BASE_ADDR, len = 0x8 …
}
SECTIONS
{
   .rcw : {} > flash rcw
 …
}
```
In the initialization code file, these two locations is generated with a valid RCHW encoding and the start address symbol for code entry point.

.section .rcw .LONG 0x015A0000 # RCHW .LONG start # Code entry point

In the above example, the core and software watchdog timers are both disabled. These can both operate independently, but it is typical to use just one or the other in an application. When debugging, the RCHW is not applied as the BAM does not execute, so it is up to the debugger to disable these timers so that they do not interfere with application debug sessions. This is necessary for the core watchdog as software cannot be disabled it once it is enabled. The software watchdog starts out in an unlocked state, so the control register is still writable. If desired, the enable bit can be cleared, to prevent watchdog operation during a debug session if the debug tool does not handle this with its own configuration scripts.

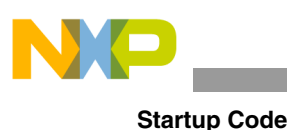

### **NOTE**

If either watchdog timer is enabled there may be points within the initialization procedure that require watchdog service depending on the timeout period of the watchdog.

### <span id="page-3-0"></span>**3.2 Instruction Cache and PLL**

Enabling the instruction cache will reduce execution time for the remainder of the initialization procedure and, of course, improve application execution speed later on. Enabling the cache after the PLL is programmed, can increase peak current draw during the setup routine, so it is recommended that the cache be enabled first. However, when we are executing code from internal flash it is also a good idea to inhibit the flash space, initially, until after PLL programming. The reason for this is the polling loop that tests for PLL lock. With the cache enabled this loop can execute very quickly and draw more current. There is not a real need for the polling loop to execute that quickly at this point, so the Memory Management Unit will be used to first inhibit the flash region from caching and then enable the cache.

### **3.2.1 Memory Management Unit**

The BAM includes a default setup for the MMU which allows access to all device internal resources with no address translation. Variable Length Encoding (VLE) for instructions will be enabled for SRAM and Flash regions if enabled in the RCHW. This default configuration may be sufficient for most applications but as mentioned above one change is made to inhibit caching in the flash until after PLL lock. By default, the BAM sets up MMU table index 1 for the internal flash region with a size of 16MB. The cache-inhibit control bit is set and during this, reduce the size to 4MB to cover just the user flash region for this device.

```
# Set up MMU
    # MAS0 : ESEL=1 
    # MAS1 : TSIZ=4Mbytes
    # MAS2 : EPN=0x000000028, VLE=1, W=0, I=1, M=0, G=0, E=big 
    # MAS3 : RPN=0x000000000, PERMIS=all 
    e_lis r3,0x1001
    mtspr mas0,r3
    e_lis r4,0xC000
    e_or2i r4,0x0600
    mtspr mas1,r4
    e_lis r5,0x0000
    e_or2i r5,0x0028
    mtspr mas2,r5
    e_lis r6,0x0000
    e_or2i r6,0x003f
    mtspr mas3,r6
    msync # Synchronize for running out of flash
    tlbwe
   se isync # Synchronize for running out of flash
```
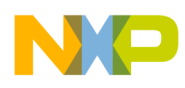

Note that in this example, tlbwe is preceded by msync and followed by isync. These synchronization steps are taken when we are executing code from the region being modified.

### **3.2.2 Enable Cache**

The core instruction and data caches are enabled through the L1 Cache Control and Status Registers 1  $\&$ 2 (L1CSR0 and L1CSR1). At this point just the instruction cache is enabled since nothing is being done in the initialization routines that would benefit from data cache yet. The instruction cache is invalidated and enabled by setting the ICINV and ICE bits in L1CSR1. The cache invalidate operation takes some time and can be interrupted or aborted. Since nothing else is going on at this point in the boot-up procedure this is not going to happen here and we could just get by setting these bits and moving on. For future reference, however, the code shown here represents a more robust cache enable routine that may be used elsewhere in the application, if desired. This code checks to ensure the invalidation has successfully completed and if not, retries the operation before enabling the cache.

cfg\_ICACHE:

```
 #--------------------------------------------#
    # Invalidate Instruction Cache - Set ICINV #
    # bit in L1CSR1 Register #
    #--------------------------------------------#
    e_lis r5, 0x0000
   e<sup>-</sup>or2i r5, 0x0002
    mtspr l1csr1,r5
    #--------------------------------------------#
   # Mask out ICINV and ICABT to see if #
    # invalidation is complete (i.e. ICINV=0, #
    # ICABT=0) #
    #--------------------------------------------#
label_ICINV_check:
    #--------------------------------------------#
    # Load Registers with Masks: #
    # Load ICINV mask into R4 #
    # Load ICABT mask into R6 #
   # Load ICABT clear mask into R7 #
    #--------------------------------------------#
    e_lis r4, 0x0000
    e_or2i r4, 0x0002
    e_lis r6, 0x0000
    e_or2i r6, 0x0004
    e_lis r7, 0xFFFF
    e_or2i r7, 0xFFFB
CHECK_ICINV:
    #--------------------------------------------#
   # Read L1CSR1 register, store in r3 #
    #--------------------------------------------#
    mfspr r3, l1csr1
    #--------------------------------------------#
    # check for an ABORT of the cache invalidate #
    # operation #
    #--------------------------------------------#
   se and. r6, r3
```

```
Startup Code
```

```
 e_beq NO_ABORT
    #--------------------------------------------#
   # If abort detected, clear ICABT bit and #
    # re-run invalidation #
    #--------------------------------------------#
   se and. r7, r3
    mtspr l1csr1, r10
   se_b cfg_ICACHE
NO_ABORT:
    #--------------------------------------------#
    # Check that invalidation has completed - #
   # (ICINV=0). Branch if invalidation not #
    # complete. #
    #--------------------------------------------#
   se and. r4, r3
    e_bne CHECK_ICINV
    #--------------------------------------------#
    # Enable cache the ICache by performing a #
   # read/modify/write of the ICE bit in the #
    # L1CSR1 register #
    #--------------------------------------------#
    mfspr r5, l1csr1
    e_or2is r5, 0x0000
   e or2i r5, 0x0001 # Store L1CSR1 value to R5 (ICE=1)
    se_isync
    msync
    mtspr l1csr1, r5 # Write R5 to L1CSR1 register
    se_blr
```
### **3.2.3 Programming the PLL**

The FMPLL module contains the frequency modulated phase lock loop (FMPLL), enhanced frequency divider (ERFD), enhanced synthesizer control registers (ESYNCR1 and ESYNCR2), synthesizer status register (SYNSR), and clock/PLL control logic. The block also contains a reference frequency pre-divider controlled by the EPREDIV bits in the ESYNCR1. This enables the use of a high frequency crystal or external clock generator to obtain finer frequency synthesis resolution than would be available if the raw input clock were used directly by the analog loop.

The FMPLL on this device can synthesize clock frequencies ranging from 48 to 148 times the reference frequency of the predivider output. The post-divider can reduce this output frequency without forcing a re-lock. In normal operation, the following equation can be used to calculate the programming values for the FMPLL:

$$
F_{sys} = F_{extal} \times (EMFD + 16) / ((EPREDIV + 1)(EFRD + 1))
$$
Eqn. 1

The following example sets up the PLL to produce a 264MHz system clock assuming a 40MHz reference crystal.

```
# ESYNCR1
       e_lis r3, 0xC3F8
       e lis r4, 0x0004 # EPREDIV
```
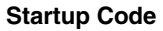

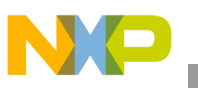

```
e_or2i r4, 0x0032 # EMFD
        e stw r4, 8(r3)
# ESYNCR2
        e_lis r4, 0x0000
        e_or2i r4, 0x0001 # ERFD
        e_stw r4, 12(r3) 
wait for lock:
       e_lwx r5, 4(r3) # load SYNSR
        e andi. r5, r5, 0x8
       beq wait for lock
```
Now that we've locked on our new clock rate, we can enable caching for the flash region.

```
 # Enable caching of this region
 # MAS0 : ESEL=1 
 # MAS1 : TSIZ=4Mbytes
 # MAS2 : EPN=0x000000020, VLE=1, W=0, I=0, M=0, G=0, E=big 
 # MAS3 : RPN=0x000000000, PERMIS=all 
 e_lis r3,0x1001
 mtspr mas0,r3
 e_lis r4,0xC000
 e_or2i r4,0x0600
 mtspr mas1,r4
 e_lis r5,0x0000
 e_or2i r5,0x0020
 mtspr mas2,r5
 e_lis r6,0x0000
 e_or2i r6,0x003f
 mtspr mas3,r6
 msync # Synchronize for running out of flash
 tlbwe
se isync # Synchronize for running out of flash
```
### <span id="page-6-0"></span>**3.3 C Runtime Register Setup**

The Power Architecture Enhanced Application Binary Interface (EABI) specifies certain general purpose registers as having special meaning for C code execution. In the initialization code at this point the stack pointer, small data, and small data 2 base pointers are set up. EABI-conformant C compilers will generate code that makes use of these pointers later on.

```
e_lis r1, __SP_INIT@h # Initialize stack pointer r1 to<br>e_or2i r1, __SP_INIT@l # value in linker command file.
            r1, _SP_INIT@l # value in linker command file.
e lis r13, SDA BASE @h # Initialize r13 to sdata base
e or2i r13, SDA BASE @l # (provided by linker).
e_lis r2, _SDA2_BASE_@h # Initialize r2 to sdata2 base
e or2i r2, SDA2 BASE @l # (provided by linker).
```
As noted in the comments above, these values are defined in the linker command file for our project.

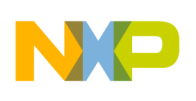

**Startup Code**

```
DATA SRAM ADDR = ADDR(.data);
 SDATA SRAM ADDR = ADDR(.sdata);
 DATA SIZE = SIZEOF(.data);
SDATA SIZE = SIZEOF(.sdata);
 DATA ROM ADDR = ADDR(.ROM.data);
SDATA ROM ADDR = ADDR(.ROM.sdata);
```
The values in the internal flash boot case will be used to copy initialized data from flash to SRAM, but first the SRAM must be initialized.

### <span id="page-7-0"></span>**3.4 SRAM Initialization**

The internal SRAM features Error Correcting Code (ECC). Because these ECC bits can contain random data after the device is powered on, all SRAM locations must be initialized before being read by application code. This is done by executing 64-bit writes to the entire SRAM block. The value written does not matter at this point, so the Store Multiple Word instruction will be used to write 32 general-purpose registers at a time.

```
# Store number of 128Byte (32GPRs) segments in Counter
   e lis r5, SRAM SIZE@h # Initialize r5 to size of SRAM (Bytes)
   e_or2i r5, _SRAM_SIZE@l
   e srwi r5, r5, 0x7 # Divide SRAM size by 128
    mtctr r5 # Move to counter for use with "bdnz"
# Base Address of the internal SRAM
   e lis r5, SRAM BASE ADDR@h
   e or2i r5, SRAM BASE ADDR@l
# Fill SRAM with writes of 32GPRs
sram_loop:<br>e stmw
             r0,0(r5) # Write all 32 registers to SRAM
   e addi r5,r5,128 # Increment the RAM pointer to next 128bytes
   e bdnz sram loop # Loop for all of SRAM
```
### <span id="page-7-1"></span>**3.5 Copy Initialized Data**

When booting from flash, the program image stored in flash will contain the various data segments created by the C compiler and linker. Initialized read-write data must be copied from read-only flash to read-writable SRAM before we branch to our C main routine.

```
##--------- Initialized Data - ".data" --------------------------------------
DATACOPY:
    e_lis r9, __DATA_SIZE@ha # Load upper SRAM load size
   e or2i r9, DATA SIZE@l # Load lower SRAM load size into R9
   e cmp16i r9,0 \qquad # Compare to see if equal to 0
   e beq SDATACOPY # Exit cfg ROMCPY if size is zero
   mtctr r 9 r + Store no. of bytes to be moved in counter
   e_lis r10, __DATA_ROM_ADDR@h # Load address of first SRAM load into R10
   e or2i r10, DATA ROM ADDR@l # Load lower address of SRAM load into R10
   e subi r10, r10, 1   # Decrement address
   e lis r5, DATA SRAM ADDR@h # Load upper SRAM address into R5
```
**MCU Optimization**

```
e_or2i r5, __DATA_SRAM_ADDR@l # Load lower SRAM address into R5
   e_subi r5, r5, 1 # Decrement address
DATACPYLOOP:
   e_lbzu r4, 1(r10)  # Load data byte at R10 into R4<br>e_stbu r4, 1(r5)  # Store R4 data byte into SRAM
            r4, 1(r5) + Store R4 data byte into SRAM at R5
   e bdnz DATACPYLOOP # Branch if more bytes to load from ROM
##--------- Small Initialised Data - ".sdata" --------------------------------------
SDATACOPY:
   e_lis r9, __SDATA_SIZE@ha # Load upper SRAM load size
   e_or2i r9, __SDATA_SIZE@l # Load lower SRAM load size into R9
    e_cmp16i r9,0 # Compare to see if equal to 0
   e beq ROMCPYEND # Exit cfg ROMCPY if size is zero
   mtctr r9 r + Store no. of bytes to be moved in counter
   e lis r10, SDATA ROM ADDR@h # Load address of first SRAM load into R10
   e_or2i r10, __SDATA_ROM_ADDR@l # Load lower address of SRAM load into R10
   e_subi r10, r10, 1   # Decrement address
   e_lis r5, __SDATA_SRAM_ADDR@h # Load upper SRAM address into R5
e or2i r5, SDATA SRAM ADDR@l # Load lower SRAM address into R5
e_subi r5, r5, 1   # Decrement address
SDATACPYLOOP:
   e_lbzu r4, 1(r10) # Load data byte at R10 into R4
   e stbu r4, 1(r5) # Store R4 data byte into SRAM at R5
   e bdnz SDATACPYLOOP # Branch if more bytes to load from ROM
ROMCPYEND:<br>##------
                ##---------------------------------------------------------------------------
```
### <span id="page-8-0"></span>**3.6 C Code Execution**

At this point in the procedure C code execution can be started. Before branching to our application main routine, however, there are some additional microcontroller setup and optimization steps to perform. These are described in the next sections.

```
##--------- Start of Main Code-----------------------------------------------
# Start of MCU initialization code
    e_bl init_MCU
# Start of optimisation code
    e_bl optimise_MCU
 Start of main code
   e bl main
##---------------------------------------------------------------------------
```
## <span id="page-8-1"></span>**4 MCU Optimization**

In this section, the following areas for potential optimization will be discussed:

- Wait states, prefetch, and BIU settings for the flash controller
- Data Cache
- Branch Target Buffer
- Crossbar Switch

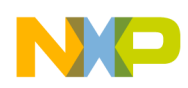

**MCU Optimization**

### <span id="page-9-0"></span>**4.1 Flash Optimization**

The on-chip flash array controller comes out of reset with fail-safe settings. Wait states are set to maximum and performance features like prefetch, read buffering, and pipelining are disabled. These settings can typically be optimized based on the operating frequency using the information specified in the MPC5674F data sheet. The following code can be modified to select the appropriate value for the flash array's Bus Interface Unit Control Register (BIUCR).

The example below selects the 264MHz operating settings which accomplish the following optimizations:

- Enable instruction prefetch for all masters on buffer hits and misses
- Enable read buffer
- Reduce read wait states to 3
- Enable pipelining with 3 hold cycles between access requests
- Reduce write wait states to 1

```
cfg_FLASH:
```

```
 #--------------------------------------------#
 # Save Link Register as this will be modified#
 #--------------------------------------------#
 mflr r3
 #--------------------------------------------#
# Load Flash BIUCR Setting into R7 #
 ##############################################
 ## CHANGE FOR DIFFERENT Fsys/Fplat: ##
 ## Up to 264MHz/132MHz : 0x01716B15 ##
 ## Up to 200MHz/100MHz : 0x01714A15 ##
 ## Up to 180MHz/90MHz : 0x01714A15 ##
 ## Up to 132MHz/132MHz : 0x01716B15 ##
 ##############################################
 #--------------------------------------------#
 e_lis r7, 0x0171
 e_or2i r7, 0x6B15
 #--------------------------------------------#
# Load Flash BIUCR Address into R6 #
 #--------------------------------------------#
 e_lis r6, 0xC3F8
 e_or2i r6, 0x801C
```
Since in this example we are executing from flash memory, we need to load instructions to perform the update of BIUCR into SRAM and then execute from there temporarily.

If desired, SIU\_SYSDIV[IPCLKDIV] can also be changed here to affect the platform/peripheral frequency at which the flash array operates. This should be done before changing BIUCR settings. The resulting flash clock rate should be checked against the MPC5674F data sheet to determine appropriate BIUCR values. Here, the example assumes the default divider of 2, so the system clock is 264MHz and the platform clock is 132MHz.

SRAMLOAD:

```
 #--------------------------------------------#
   # Load BIUCR write instruction into R8, R9 & #
\# R10 \# #--------------------------------------------#
   e_lis r8, 0x54E6
```
#### **MCU Optimization**

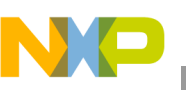

```
e_{0}r2i r8, 0x0000 # R8 = "e_{s}str r7, 0x0(r6)"
    e_lis r9, 0x4C00
   \overline{e} or2i r9, 0x012C # R9 = "isync"
    e_lis r10, 0x0004
   e or2i r10, 0x0004 # R10 = ""se blr, se blr"
    #--------------------------------------------#
   # Load RAM address into R11 #
    #--------------------------------------------#
e lis r11, BIUCR RAM ADDR@h
 e_add16i r11,r11, _BIUCR_RAM_ADDR@l
    #--------------------------------------------#
    # Store Instructions in RAM, then branch and #
   # execute instructions to setup BIUCR #
    #--------------------------------------------#
   e stw r8, 0x0(r11);
   e stw r9, 0x4(r11);
   e stw r10, 0x8(r11);
    mtlr r11
    se_blrl
```
#### **NOTE**

These settings are currently preliminary and subject to change pending characterization of the device.

### <span id="page-10-0"></span>**4.2 Data Cache**

Earlier the instruction cache was enabled to speed up execution of the initialization procedure. Before the user application is executed, the data cache will be enabled. The procedure for this is more or less the same as for the instruction cache, taking care to ensure the invalidate operation does not abort. One additional step is selecting the cache write mode (DCWM). When set to write-through mode, the "W" page attribute from the MMU is ignored and all write accesses write through the cache. When set to copy-back mode, write accesses only write through the cache for MMU regions marked with the "W" page attribute. Otherwise the write data is stored in the cache and remains there until that cache line is flushed to memory.

Copy-back mode is generally recommended for performance, however care must be taken when sharing data buffers between CPU, DMA, and peripherals. Write-through mode will eliminate coherency issues when writing data from the CPU to these shared buffers, but would still require invalidation of the buffer's addresses from the CPU's data cache when accepting data back from DMA or peripheral modules. The MMU can be used to create a region of write-through or cache-inhibited space for such shared memory needs.

### <span id="page-10-1"></span>**4.3 Branch Target Buffer**

MPC5674F Power Architecture core features a branch prediction optimization which can be enabled to improve overall performance by storing the results of branches and using that to predict the direction of future branches at the same location. To initialize it, we need to flash invalidate the buffer and enable branch prediction. This can be accomplished with a single write to the Branch Unit Control and Status Register (BUCSR) in the core.

cfg\_BTB:

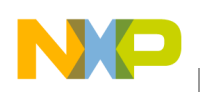

**Conclusion**

```
 #--------------------------------------------#
 # Flush and Enable BTB - Set BBFI and BPEN #
 #--------------------------------------------#
 e_lis r3, 0x0
 e_or2i r3, 0x0201
 mtspr 1013, r3
```
#### **NOTE**

If the application modifies instruction code in memory after this initialization procedure, the Branch Target Buffer may need to be flushed and re-initialized as it may contain branch prediction for the code that previously existed at the modified locations.

### <span id="page-11-0"></span>**4.4 Crossbar Switch**

For the most part, the crossbar settings can be left at their reset defaults. It is possible, knowing certain things about the application behavior and use of different masters on the crossbar, to customize priorities and using algorithms accordingly and obtain some slight performance improvements. For example, DMA transfers may benefit from a higher priority setting than the CPU load/store when communicating with the peripheral bus. This would prevent DMA transfers from stalling if the CPU were to poll a status register in a peripheral. Again, however, this is a specific case which may not apply for all applications.

# <span id="page-11-1"></span>**5 Conclusion**

This application note has presented some specific recommendations for initializing this device and optimizing some of the settings from their reset defaults. This is a starting point only. Other areas to look at include compiler optimization and efficient use of system resources such as DMA and cache. Consult the MPC5674F reference manual for additional information.

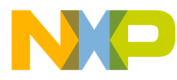

#### **How to Reach Us:**

**Home Page:** www.freescale.com

#### **Web Support:**

http://www.freescale.com/support

#### **USA/Europe or Locations Not Listed:**

Freescale Semiconductor, Inc. Technical Information Center, EL516 2100 East Elliot Road Tempe, Arizona 85284 +1-800-521-6274 or +1-480-768-2130 www.freescale.com/support

#### **Europe, Middle East, and Africa:**

Freescale Halbleiter Deutschland GmbH Technical Information Center Schatzbogen 7 81829 Muenchen, Germany +44 1296 380 456 (English) +46 8 52200080 (English) +49 89 92103 559 (German) +33 1 69 35 48 48 (French) www.freescale.com/support

#### **Japan:**

Freescale Semiconductor Japan Ltd. **Headquarters** ARCO Tower 15F 1-8-1, Shimo-Meguro, Meguro-ku, Tokyo 153-0064 Japan 0120 191014 or +81 3 5437 9125 support.japan@freescale.com

#### **Asia/Pacific:**

Freescale Semiconductor China Ltd. Exchange Building 23F No. 118 Jianguo Road Chaoyang District Beijing 100022 China +86 10 5879 8000 support.asia@freescale.com

For Literature Requests Only: Freescale Semiconductor Literature Distribution Center 1-800-441-2447 or 303-675-2140 Fax: 303-675-2150 LDCForFreescaleSemiconductor@hibbertgroup.com

Document Number: AN4097 Rev. 0 04/2010

Information in this document is provided solely to enable system and software implementers to use Freescale Semiconductor products. There are no express or implied copyright licenses granted hereunder to design or fabricate any integrated circuits or integrated circuits based on the information in this document.

Freescale Semiconductor reserves the right to make changes without further notice to any products herein. Freescale Semiconductor makes no warranty, representation or guarantee regarding the suitability of its products for any particular purpose, nor does Freescale Semiconductor assume any liability arising out of the application or use of any product or circuit, and specifically disclaims any and all liability, including without limitation consequential or incidental damages. "Typical" parameters that may be provided in Freescale Semiconductor data sheets and/or specifications can and do vary in different applications and actual performance may vary over time. All operating parameters, including "Typicals", must be validated for each customer application by customer's technical experts. Freescale Semiconductor does not convey any license under its patent rights nor the rights of others. Freescale Semiconductor products are not designed, intended, or authorized for use as components in systems intended for surgical implant into the body, or other applications intended to support or sustain life, or for any other application in which the failure of the Freescale Semiconductor product could create a situation where personal injury or death may occur. Should Buyer purchase or use Freescale Semiconductor products for any such unintended or unauthorized application, Buyer shall indemnify and hold Freescale Semiconductor and its officers, employees, subsidiaries, affiliates, and distributors harmless against all claims, costs, damages, and expenses, and reasonable attorney fees arising out of, directly or indirectly, any claim of personal injury or death associated with such unintended or unauthorized use, even if such claim alleges that Freescale Semiconductor was negligent regarding the design or manufacture of the part.

RoHS-compliant and/or Pb-free versions of Freescale products have the functionality and electrical characteristics as their non-RoHS-compliant and/or non-Pb-free counterparts. For further information, see<http://www.freescale.com>or contact your Freescale sales representative.

For information on Freescale's Environmental Products program, go to <http://www.freescale.com/epp>.

Freescale™ and the Freescale logo are trademarks of Freescale Semiconductor, Inc. All other product or service names are the property of their respective owners. © Freescale Semiconductor, Inc. 2010. All rights reserved.

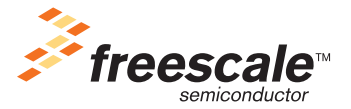